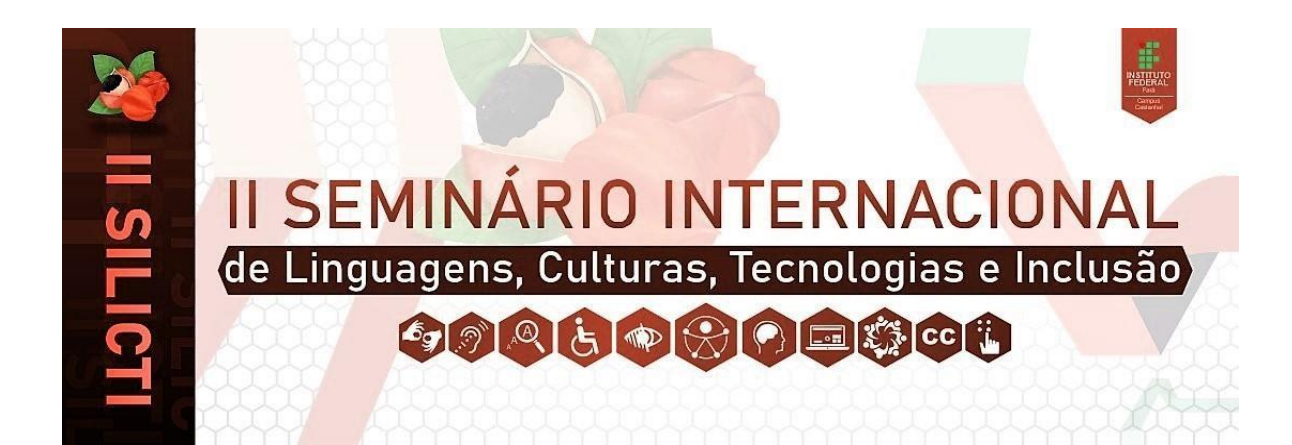

**Análise dos leitores de tela como tecnologia assistiva para videoaulas na plataforma Moodle.**

**Analysis of screen readers as assistive technology for video lessons on the Moodle platform.**

> **Luciana Tavares Perdigão<sup>1</sup>** (Universidade Federal Fluminense lucianaperdigao@id.uff.br)

**Felipe Vieira Monteiro<sup>2</sup>** (Universidade do Estado do Rio de Janeiro consultorfelipemonteiro@gmail.com)

**Ediclea Mascarenhas Fernandes<sup>3</sup>** (Universidade do Estado do Rio de Janeiro professoraediclea.uerj@gmail.com)

**Área Temática: Inclusão, Cultura, Política e Identidades** (Tecnologias assistivas como estratégias de inclusão no ensino remoto / Desafios da inclusão de estudantes com deficiência visual no ensino remoto.)

#### **Modalidade: Resumo Expandido**

#### **1. Introdução**

O acesso equânime é um direito de todos, inclusive no que se refere às pessoas com deficiência que carregam um histórico de exclusão no decorrer do desenvolvimento da nossa sociedade. Tal acesso igualitário é de fundamental importância, no qual a educação está inclusa. Nesse viés, a lei brasileira de inclusão - LBI - de 06 de julho de 2015 afirma no capítulo IV, artigo 27 que a "educação constitui direito da pessoa com deficiência, assegurados sistema educacional inclusivo em todos os níveis e aprendizado ao longo de toda a vida, de forma a alcançar o máximo desenvolvimento possível de seus talentos e habilidades físicas, sensoriais, intelectuais e sociais, segundo suas características, interesses e necessidades de aprendizagem" (BRASIL, 2015).

Para assegurar o que se estabelece na Lei, os sistemas educacionais podem se valer das tecnologias assistivas para transpor as barreiras de acessibilidade que a LBI define respectivamente no artigo 3º como "produtos, equipamentos, dispositivos, recursos, metodologias, estratégias, práticas e serviços que objetivem promover a funcionalidade, relacionada à atividade e à participação da pessoa com deficiência ou com mobilidade reduzida, visando à sua autonomia, independência, qualidade de vida e inclusão social" (BRASIL, 2015).

Dessa maneira, a tecnologia assistiva pode contribuir significativamente para a evolução do estudante, dentro e fora do ambiente educacional. No contexto da educação a distância (EAD), a modalidade carrega uma característica inclusiva ao oferecer acesso ao conhecimento para pessoas que antes não tinham a possibilidade de avançar nos estudos (PERDIGÃO, 2017) seja por terem necessidades educacionais especiais, por morar longe dos grandes centros, ou ainda por não ter condições econômicas para se dedicar aos estudos (PERDIGÃO *apud* LITTO, 2017). Entretanto é necessário que os ambientes virtuais de aprendizagem e os objetos educacionais sejam planejados para os diversos perfis de aprendizagem, se valendo de recursos de acessibilidade. Dois exemplos são a audiodescrição e dos leitores de tela.

A audiodescrição é um recurso de acessibilidade comunicacional, isto é, uma tecnologia assistiva que está inserida no escopo da tradução. Como esse recurso permite a conversão de informações do signo visual para o signo verbal, é considerada uma tradução interesemiótica. De acordo com Motta e Romeu Filho (2010), a audiodescrição abre possibilidades de acesso à informação, contribuindo para a inclusão social, cultural e educacional. Com esse recurso, diversos públicos são beneficiados: pessoas com deficiência visual (cegas e com baixa visão), monoculares, surdocegos, deficiência intelectual, síndrome de Down, autismo, dislexia, déficit de atenção, baixo letramento e idosos. Na EAD a audiodescrição pode ser inserida em mapas, tabelas, cartuns, charges, desenhos, fotografias, ilustrações, videoaulas, entre outras, (MONTEIRO E PERDIGÃO, 2020) disponibilizadas nos Ambientes vistuais de aprendizagem.

O Ambiente Modular de Aprendizagem Dinâmica Orientada a Objetos (MOODLE), é um ambiente virtual de aprendizagem que possibilita a criação de salas de aula virtuais enriquecidos de recursos e atividades multimídia. A partir da versão 3.2 o Moodle disponibiliza o tocador de mídia Video.js. que promete aos usuários "experiências de aprendizado mais acessíveis por meio dos recursos de legenda e audiodescrição para qualquer arquivo de áudio e vídeo''<sup>1</sup> . Esses recursos devem ser produzidos e disponibilizados no formato WebVTT - Web Video Text Tracks (Faixas de

<sup>&</sup>lt;sup>1</sup> Disponível em<https://youtu.be/h1fd-sgvK4o>

texto de vídeo da Web) para serem acessados pelos usuários através de softwares leitores de tela.

Os leitores de tela também se enquadram na categoria de tecnologia assistiva. Trata-se de softwares que possibilitam a conversão de informações textuais em áudio por intermédio de um mecanismo que impulsiona vozes sintéticas. No presente estudo será realizada uma análise comparativa de uso dos softwares ledores para acesso à audiodescrição das videoaulas disponibilizadas na plataforma Moodle.

#### **2. Metodologia**

Trata-se de uma pesquisa de natureza qualitativa exploratória que utilizou como instrumentos os softwares ledores e uma videoaula com audiodescrição disponibilizada no tocador de mídia Video.js da plataforma Moodle. Tiveram como participantes a audiodescritora roteirista e o audiodescritor consultor. A elaboração da audiodescrição passou pelas etapas de análise de contexto, elaboração do roteiro, consultoria e publicação no formato .vtt. Os testes foram feitos com os softwares NVDA, VoiceOver e Narrador. As análises incidiram sobre os critérios de acesso ao tocador e sincronização de leitura da audiodescrição com o som original da obra.

## **3.Resultados/Discussões**

Após inserir o arquivo .VTT como faixa de audiodescrição, o tocador de mídia na Plataforma Moodle exibiu o ícone de audiodescrição no menu suspenso de seleção. Ao selecioná-la, a faixa automaticamente foi exibida em forma de legenda. Dessa forma, o leitor de tela teve condições de acompanhar a leitura de acordo com as minutagens definidas no *timecode* do roteiro.

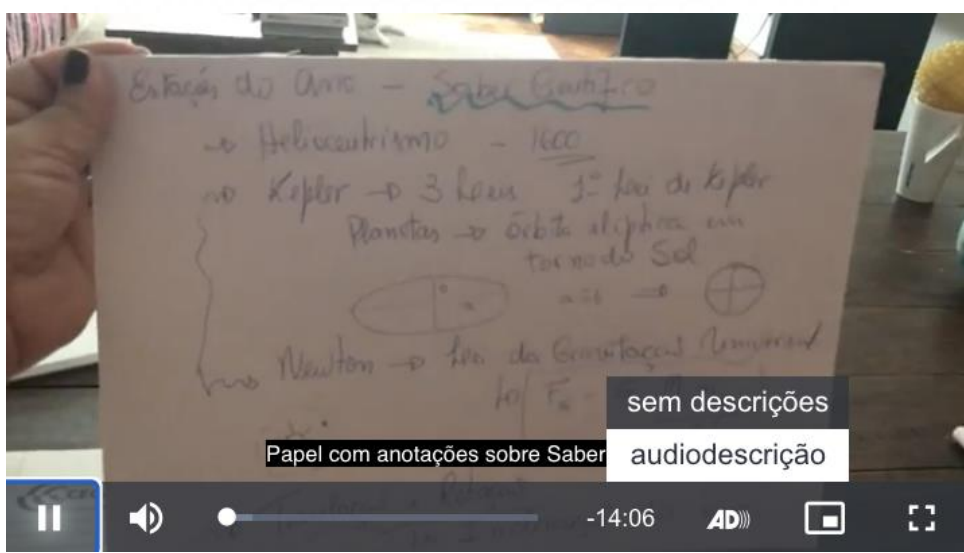

*Figura 1 - Tocador do Video.js com o ícone de audiodescrição e o menu suspenso com a opção "audiodescrição" habilitada.*

Para ouvir a leitura do texto da audiodescrição foi necessário habilitar o software ledor. Através das teclas CMD + F5 foi acionado o VoiceOver. O teste foi realizado com as configurações originais, por uma usuária iniciante. A velocidade de reprodução do vídeo escolhida no Moodle foi "NORMAL" e de leitura do VoiceOver foi 45, que é a predefinição do software. É importante ressaltar que o arquivo .vtt contém, além das marcações de tempo, a marcação de idioma, que para o vídeo estudado, foi "PT-BR". A audiodescrição estava corretamente sincronizada com a faixa de áudio do vídeo, sobrepondo a fala da professora apenas nos trechos pré-determinados no roteiro, como em momentos que ela usa interjeições ou repetições na explicação.

Para a ativação do NVDA, foi necessário a combinação entre as teclas Ctrl + Alt + N. A análise foi realizada por usuário experiente que configurou a velocidade 50 no software e manteve a velocidade de reprodução do vídeo no tocador do Moodle como NORMAL. Essa configuração apresentou uma resposta de leitura adequada para a sincronização com as imagens dinâmicas exibidas. Todavia, é possível acelerar a velocidade, conforme a necessidade do usuário. Vale ressaltar que a velocidade abaixo de 50 pode fazer com que a sincronização seja afetada, provocando sobreposições e comprometendo o entendimento do conteúdo.

Com o software Narrador a ativação foi feita através das teclas WINDOWS + Ctrl + Enter. O Narrador não possui uma métrica numérica de configuração de velocidade. Ele apresenta um gráfico com uma linha horizontal e o marcador situado ao centro. Ao mover o marcador para a esquerda, a leitura diminui a velocidade; para a direita a leitura fica mais veloz. Foi mantida a configuração original de instalação do software. No entanto ao entrar no componente de Video.js do Moodle, apesar de identificar o rótulo do botão de audiodescrição, o software ledor não identificou a faixa de audiodescrição.

## **4.Considerações**

A cada dia as tecnologias disponíveis no mercado tem facilitado a vida de muitos, principalmente no que tange o fomento à acessibilidade. Dessa forma, ambientes virtuais de aprendizagem devem lançar mão desse recurso para permitir mais autonomia e independência do usuário, promovendo a inclusão. A plataforma Moodle disponibiliza, entre outros recursos, o tocador vídeo.js, no qual a audiodescrição pode ser disponibilizada em forma de legenda para que os usuários tenham acesso por intermédio dos leitores de tela. Guardada suas especificidades, O VoiceOver e o NVDA reagiram de forma satisfatória na leitura das legendas. Já o Narrador não identificou a faixa de audiodescrição como componente embutido ao Video.Js. Além disso, é necessário frisar que a velocidade definida para leitura deve ser adequada, isto é, de maneira que a

audiodescrição não sobreponha o conteúdo apresentado nos vídeos para não prejudicar o entendimento.

# 5. **Referências**

APPLE. Manual do Usuário do VoiceOver para macOS Monterey. Disponível em: https://support.apple.com/pt-br/guide/voiceover/welcome/mac. Acesso em: 28 fev. 2022.

BRASIL. Lei n. 13.146, de 06 de julho de 2015. Institui a Lei Brasileira de Inclusão da Pessoa com Deficiência (Estatuto da Pessoa com Deficiência). Disponível em: http://www.planalto.gov.br/CCIVIL\_03/\_Ato2015-2018/2015/Lei/L13146.htm. Acesso em: 28 fev. 2022.

MICROSOFT. Guia completo do narrador. Diponível em:

https://support.microsoft.com/pt-br/windows/guia-completo-do-narrador-e4397a0d-ef4fb386-d8ae-c172f109bdb1. Acesso em: 28 fev. 2022.

MONTEIRO, Felipe Vieira; PERDIGÃO, Luciana Tavares. A consultoria no processo de ensino da audiodescrição a distância. Disponível em:

https://drive.google.com/file/d/1ktDb45QT1DNPPZdxOhfkui-Uh1c\_wmlr/view. Acesso em: 28 fev. 2022.

MORGAN, G. Market Guide for Higher Education Learning Management Systems. Gartner, 2019.

MOTTA, Lívia Maria Vilela Melo; ROMEU FILHO, Paulo (Orgs.). Audiodescrição: transformando imagens em palavras. São Paulo: Secretaria de Estado dos Direitos da Pessoa com Deficiência, 2010.

NVDA. Nvda. Disponível em: https://www.nvaccess.org/download/. Acesso em: 28 fev. 2022.

PERDIGÃO, Luciana. Vendo Com Outros Olhos: A Audiodescrição No Ensino Superior A Distância. Dissertação. Mestrado Profissional de Diversidade e Inclusão. Universidade Federal Fluminense, 2017.